## Obtenir le guide Les indispensables du MacBook Pro

Apprenez-en plus sur la contiguration et l'utilisation du MacBook Pro dans le<br>guide *Les indispensables du MacBook Pro.* Pour consulter le guide, rendez-vous sur support.apple.com/guide/macbook-pro.

## Assistance

Pour obtenir des informations détaillées, rendez-vous sur support.apple.com/ fr-ca/mac/macbook-pro. Pour contacter Apple, rendez-vous sur support.apple.com/fr-ca/contact.

# $\bullet$  MacBook Pro

# Bienvenue sur votre MacBook Pro

Le MacBook Pro démarre automatiquement dès que vous l'ouvrez. L'Assistant réglages vous aide à vous lancer.

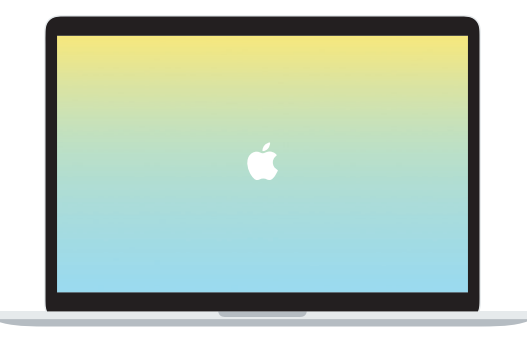

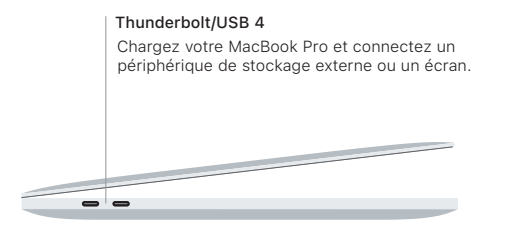

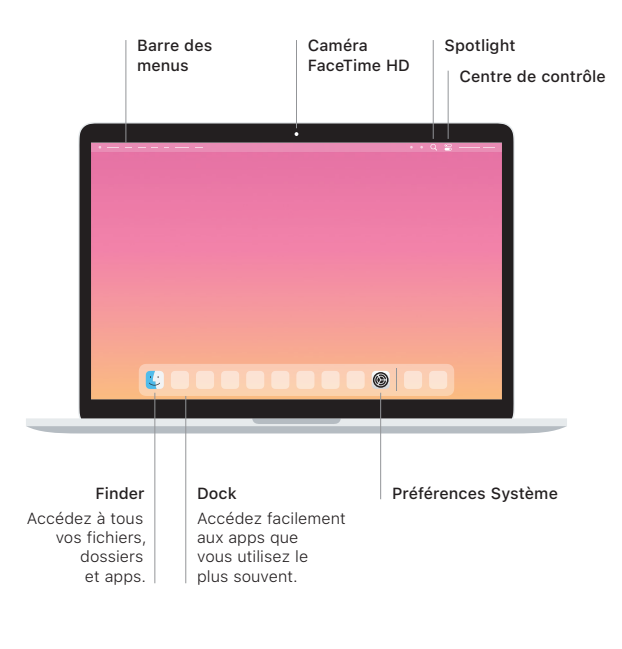

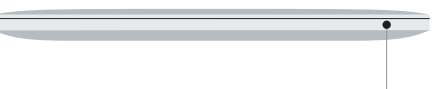

## **Touch Bar**

La Touch Bar se modifie en fonction de l'application et de l'activité en cours. Utilisez la Control Strip sur le côté droit pour aiuster les commandes fréquemment utilisées comme le volume et la luminosité. Touchez & pour développer la Control Strip. Touchez @ à gauche pour la fermer.

## Touch ID

Votre empreinte peut déverrouiller le MacBook Pro et effectuer des achats dans l'App Store, l'app Apple TV, Apple Books et sur des sites Web en utilisant Apple Pay.

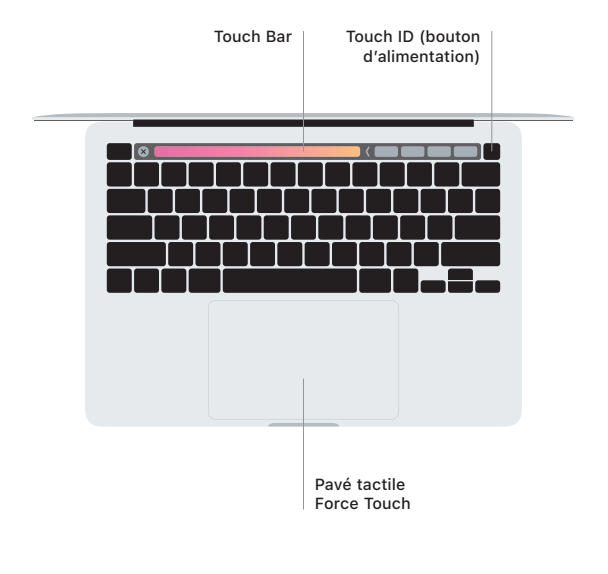

#### Gestes du pavé tactile Multi-Touch

Glissez deux doigts sur le pavé tactile pour faire défiler l'écran verticalement ou horizontalement. Balayez le pavé tactile avec deux doigts pour parcourir les pages Web et les documents. Cliquez avec deux doigts pour effectuer un clic droit. Vous pouvez également cliquer puis appuyer plus fort sur le pavé tactile pour faire un clic forcé sur le texte et afficher plus d'informations. Pour en savoir plus. sélectionnez Préférences Système dans le Dock, puis cliquez sur Pavé tactile.

Écouteurs